## **LA CRÉATION D'UNE BASE DE DONNÉES ACCESS**

Pour lancer Microsoft Access, il est nécessaire de faire un double clic sur l'icône avec le bouton gauche de la souris.

## **1. Création d'une base de données (Biblio)**

Pour pouvoir créer une table, il faut au préalable ouvrir une base de données existantes ou en créer une nouvelle. Pour cela, appelez le menu *Fichier* et choisissez la commande *Nouvelle base de données* (Ctrl+N) ou alors cliquez directement sur l'icône :  $\Box$ . Après quoi, vous devez éventuellement vous déplacer dans les répertoires puis saisir le nom de la nouvelle base de données (exemple : BIBLIO) l'extension .MDB étant ajoutée automatiquement. Attention, respectez les conventions concernant les noms de fichiers MS-DOS. Microsoft Access affiche alors la boîte de dialogue suivante.

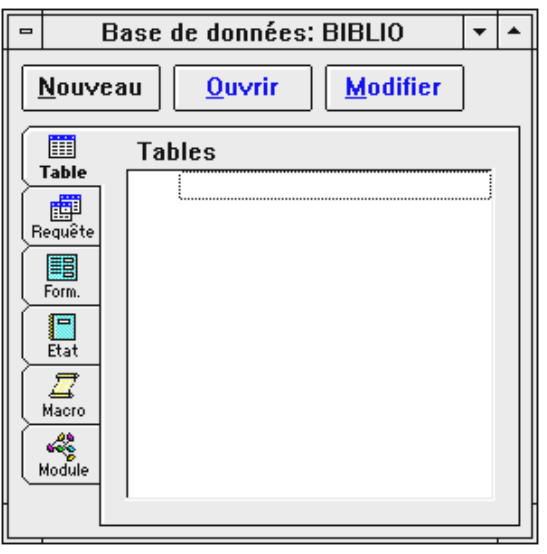

Fenêtre Base de données

## **2. Création d'une table vierge (Livres)**

Pour créer une nouvelle table, cliquez sur le bouton  $\boxed{\underline{\text{Nouveau}}}\xspace$ . Access affiche alors la boîte de dialogue suivante.

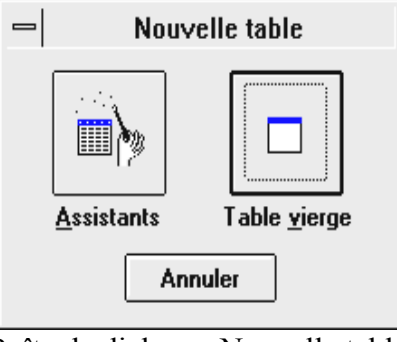

Boîte de dialogue Nouvelle table.

Pour introduire la notion de table, il est préférable de choisir *Table vierge* (nous étudierons ultérieurement les Assistants Table). Voici la structure de la table que vous allez devoir créer.

| $\blacksquare$ | <b>Table: Livres</b> |                 |                                                |           |
|----------------|----------------------|-----------------|------------------------------------------------|-----------|
|                | Nom du champ         | Type de données | Description                                    | $\bullet$ |
|                | Numero Livre         | Compteur        | Numéro séquentiel du livre                     |           |
|                | Titre                | Texte           | Titre du livre                                 |           |
|                | Nom Auteur           | Texte           | Nom de l'auteur.                               |           |
|                | Nom Civil            | Texte           | Nom civil de l'auteur                          |           |
|                | Prenom Auteur        | Texte           | Prénom de l'auteur                             |           |
|                | Annee Naissance      | Numérique       | Date de naissance de l'auteur                  |           |
|                | Nationalite          | Texte           | Nationalité de l'auteur                        |           |
|                | Annee Parution       | Numérique       | Année de parution du livre                     |           |
|                | Date Achat           | Date/Heure      | Date d'achat du livre                          |           |
|                | Collection           | Texte           | Nom de la collection où est paru le livre      |           |
|                | Numero_ISBN          | Texte           | Numéro ISBN du livre                           |           |
|                | Nombre Pages         | Numérique       | Nombre de pages du livre                       |           |
|                | Prix TTC             | Monétaire       | Prix TTC du livre                              |           |
|                | Broche               | Oui/Non         | Livre broché (OUI) ou relié (NON)              |           |
|                | Commentaire          | Mémo            | Commentaires éventuels concernant le livre   + |           |

Structure de la table Livres

Le but de cette table est de vous permettre de saisir des informations concernant des livres et leur auteur (supposé unique). Dans cet exemple, on utilise tous les types de champs (si ce n'est le champ OLE que l'on verra ultérieurement) pour illustrer l'utilisation de chacun. De plus, par la suite, nous verrons l'utilité de la notion de Relationnelle afin d'alléger la somme d'enregistrements. Pour reproduire cette structure de table, procédez de la façon suivante.

a) dans la colonne Nom du champ, saisir le nom du champ (64 caractères maximum, pas d'espace au début, caractères « . », « ` » et « [ ] » interdits). Saisir par exemple « Numero\_Livre ».

b) se déplacer dans la colonne Type de données avec la souris, la flèche droite ou la touche Tab. Choisir le type de champ en affichant la liste déroulante. Les différents types de champs sont donnés en annexe . Pour ce premier champ, choisir Compteur. A ce moment, la liste des propriétés apparaît. On les décrira et on les renseignera plus tard après avoir saisi toute la structure de la base.

c) dans la colonne Description, saisir un commentaire (que l'on retrouvera par la suite dans la barre d'état). Ici, saisir « Numéro séquentiel du livre ».

d) répéter les opérationsa) à c) jusqu'à avoir saisi tous les champs.

Mais avant d'aller plus loin dans la création d'une base et notamment la description des propriétés associées aux différents types de champs, nous allons passer du mode création d'une table au mode feuille de données (saisie) afin de montrer l'intérêt d'associer des propriétés aux champs de la table. Pour passer au mode feuille de données, il faut cliquer sur l'icône  $\Box$  ou utiliser le menu *Affichage* et la commande *Feuille de données*. Microsoft Access vous signale alors que vous devez enregistrer la table (Livres). Cela fait, vous arrivez sur une nouvelle feuille où l'on voit en tête de colonnes les noms des champs.

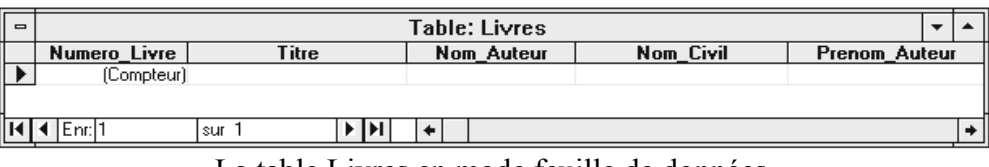

La table Livres en mode feuille de données.

Pour saisir la première fiche, il suffit de se déplacer dans le champ de droite avec la touche Tab, ou la flèche de direction droite ou en faisant Entrée. Microsoft Access vous indique que vous êtes en train de saisir une fiche en affichant le focus . Pour un champ de type compteur, vous n'avez rien à saisir car il est renseigné automatiquement par Microsoft Access (c'est le but d'un tel champ). Pour se déplacer d'un champ à un autre, on utilise les flèches de direction, ou la touche Tab ou la souris. Supposons que l'on veuille saisir l'exemple suivant : Le Bourgeois Gentilhomme de moliere (poquelin jean-baptiste né en 1622, nationalité française). Livre paru initialement en 1670 et acheté le 21/04/95 dans la collection nouveaux classiques larousse. ISBN = 2-03-034657-8, Nbre de pages = 152, Prix = 35.00  $\epsilon$ , Livre broché.

Pour montrer l'intérêt des propriétés, nous allons introduire volontairement quelques erreurs lors de la saisie. Ainsi, nous n'allons pas renseigner le titre du livre, l'année de naissance de MOLIERE va devenir 4622, l'année de première parution du livre 1607, la date d'achat du livre sera le 21/04/1999 et le nombre de page sera 15,2. De plus, nous allons tout saisir en minuscules :

Titre non saisi (barre d'espace) de moliere (poquelin jean-baptiste né en 4622, nationalité française). Livre paru initialement en 1607 et acheté le 21/04/98 dans la collection nouveaux classiques larousse. ISBN = 2-03-034657-8, Nbre de pages = 15,2, Prix = 35.00  $\epsilon$ , Livre broché.

Comme vous le remarquez, Access n'oppose aucune résistance à la saisie de ces informations manifestement erronées. Pour remédier à cela, nous allons repasser en mode création et saisir les propriétés de la table (avant cela, nous allons détruire cette fiche que nous ressaisirons plus tard).

Pour ajouter et détruire des champs, on peut utiliser les icônes  $\mathbb{E}[\exists \cdot]$  le menu contextuel Supprimer ligne ou le menu *Edition* et les commandes *Insérer ligne* ou *Supprimer ligne*. Pour corriger des erreurs éventuelles, cliquez sur le champ en question et faites les modifications. Attention, lorsque l'on modifie le type d'un champ ou sa taille, on peut dans certains cas perdre des données (problème de compatibilité des champs). Nous allons maintenant nous intéresser aux propriétés de la table Livres. Pour chaque type de champ, les propriétés associées sont les suivantes.

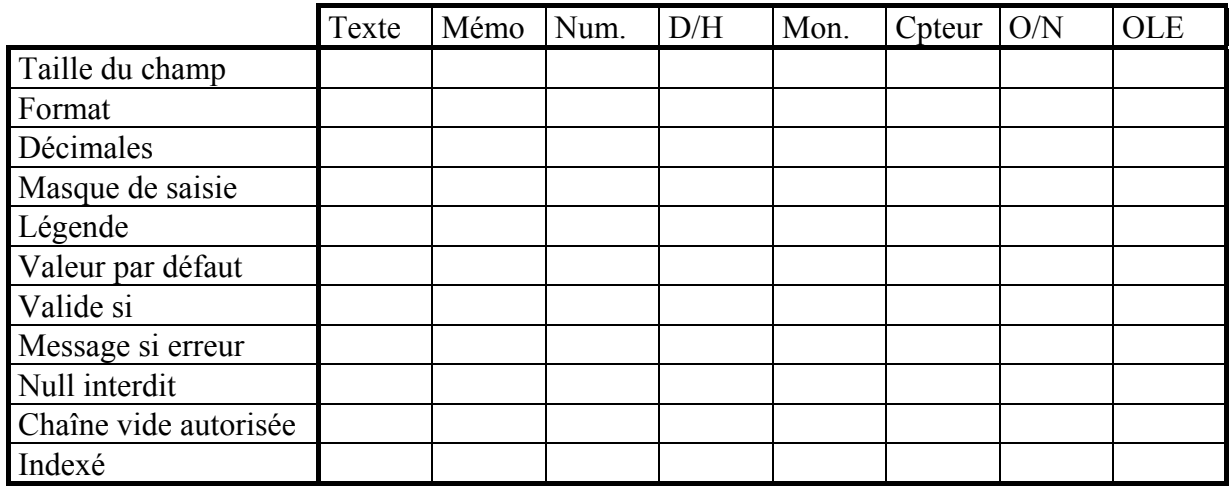

Taille du champ : longueur maximale d'un champ de type Texte (de 1 à 255 caractères) ou de type Numérique (octet, entier, entier long,…).

Format : présentation des données affichées (gestion de leur apparence, les données pouvant être sauvegardées différemment dans la base). Possibilité d'utiliser des formats pré-définis (sauf pour Mémo, Texte, et Liaison OLE) ou de créer des formats personnalisés.

Décimales : nombre de chiffres après la virgule.

Masque de saisie : formatage des caractères pour la saisie des données. Permet par exemple d'imposer la saisie d'un certain nombre de caractères quand toutes les données saisies doivent obéir au même format. Pour cela, on pourra utiliser des masques pré-définis en utilisant l'Assistant (Texte et Date/Heure) ou en créer de nouveaux.

Légende : intitulé (plus expressif) du champ par défaut dans un formulaire ou un état. Attention, ne pas confondre avec Description qui apparaît dans la barre d'état.

Valeur par défaut : valeur entrée automatiquement dans le champ lors de la création des enregistrements si rien d'autre n'est saisi.

Valide si : expression qui définit les règles de saisie des données. On pourra par exemple empêcher de saisir une date postérieure à la date du jour.

Message si erreur : message relatif à des données non valides entrées dans un champ. Avec l'exemple précédent, le message pourrait être : « La date doit être inférieure à la date du jour ».

Null interdit : paramètre permettant d'imposer à l'utilisateur de renseigner un champ. Vous obtenez une chaîne Null en appuyant sur Entrée ou Espace.

Chaîne vide autorisée : paramètre indiquant si les chaînes de longueur nulle sont autorisées. Microsoft Access différencie la valeur Null d'une chaîne vide (chaîne ne contenant aucun caractère et exprimée sous la forme "" (pas d'espace entre les paires de guillemets)). Une valeur Null désigne des données manquantes ou inconnues. Elles peuvent être entrées dans des expressions, des requêtes ou des champs pour lesquels aucune information n'est disponible mais existe néanmoins. Les paramètres des propriétés Chaîne vide autorisée et Null interdit permettent de différencier les informations inexistantes (enregistrées en tant que chaîne vide dans le champ "") et celles qui existent peut-être mais ne sont pas connues (enregistrées en tant que valeurs Null dans le champ).

Exemple : vous avez une base de données qui contient des noms de client et leur numéro de fax. Si vous attribuez Oui à Chaîne vide autorisée, Non à Null interdit et que vous ne définissez pas le paramètre de la propriété Valeur par défaut pour le champ Fax, vous pouvez taper des guillemets anglais doubles pour indiquer qu'un client n'a pas de numéro de fax. En revanche, si vous laissez le champ Fax vierge (vous ne tapez pas de numéro ( ou espace) ou vous supprimez le numéro entré), cela signifie que le client a peut-être un numéro de fax, mais que vous ne le connaissez pas.

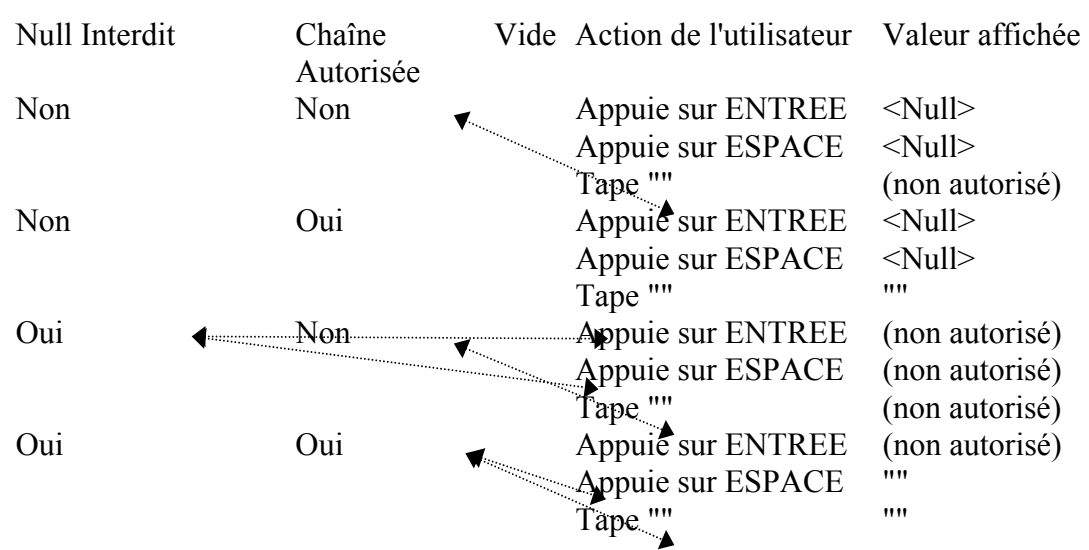

Schématiquement, ces 2 x 2 possibilités et leur résultat, peuvent être représentées ainsi.

Indexé : un index (simple) est destiné à accélérer les recherches et le tri dans une table (ne fonctionne pas avec les champs Mémo et OLE). Il est donc judicieux de poser un index sur les champs à partir desquels on fera le plus souvent des recherches ou des tris. Attention à ne pas en abuser car, en contrepartie, Microsoft Access perd du temps à les gérer.

Nous allons donc maintenant passer à la définition des propriétés de chacun des champs en les reprenant successivement.

Champ Numero\_Livre :

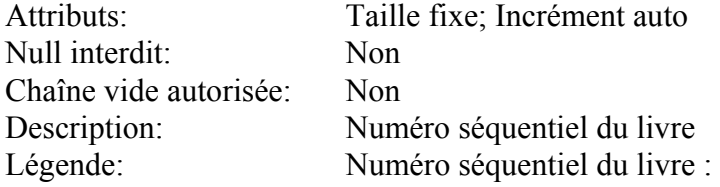

Pour un champ de type Compteur, il n'y a rien à indiquer pour les propriétés puisque Microsoft Access se charge de renseigner ce champ lui-même. Néanmoins, nous précisons sa légende.

Champ Titre :

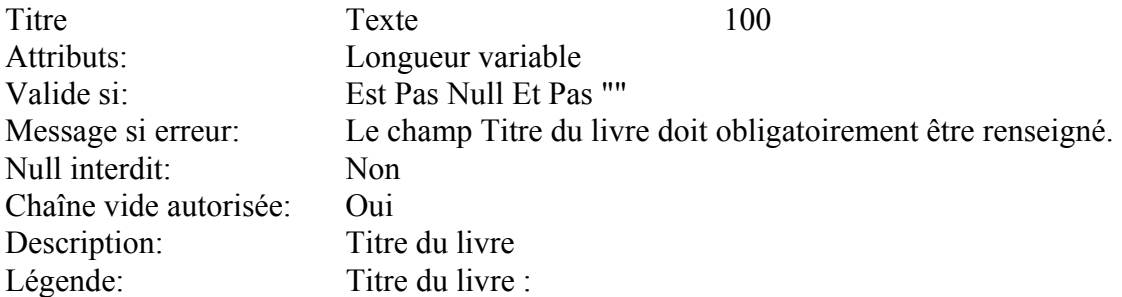

Ce champ est de type texte et sa longueur est fixée à 100 (nombre maximum de caractères). Nous ne définissons ni Format (on n'impose pas par exemple de ne saisir que des lettres), ni

Masque de saisie, ni Valeur par défaut. En revanche, on définit une légende. La propriété Valide si indique que le champ doit obligatoirement être rempli : différent de espace ou caractère Null (les différents opérateurs sont décrits à la page 34). Le résultat aurait été le même si on avait spécifié Null interdit = Oui et Chaîne vide autorisée ("") = Non, mais notre propriété Valide si nous permet d'intercepter le message d'erreur par défaut de Microsoft Access et d'afficher notre propre message.

Exercice : tester les deux configurations possibles pour voir les différences au niveau du message d'erreur en commençant par Null interdit = Oui et Chaîne vide autorisée = Non.

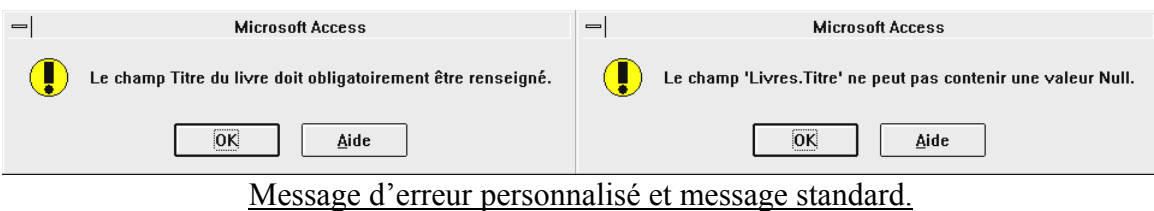

Dans la mesure où c'est sur ce champ (ainsi que le nom et le prénom de l'auteur) que l'on aura le plus souvent à faire des recherches et qu'il est intéressant de trier les données, on pourrait définir un index à son niveau. Lorsque l'on définit un index simple, on a deux possibilités : *Index sans doublons* et *Index avec doublons*. Dans notre cas, nous devrions choisir l'index sans doublons car l'on suppose que l'on a qu'un seul exemplaire de chaque livre. Attention, si un tel index permet d'accélérer les recherches, en revanche il ralentit la saisie de nouvelles fiches car Microsoft Access doit vérifier qu'il n'y a pas de doublons. En fait, on va plutôt définir ce champ comme clé primaire ce qui au niveau des index aura le même effet (une clé primaire est automatiquement indexée sans doublons). Pour cela, il suffit de cliquer dans la ligne où figure le champ Titre et d'appuyer sur l'icône <sup>1</sup> ou d'appeler le menu *Edition* et de choisir la commande *Définir comme clé primaire*.

Une clé primaire doit porter sur un champ dont le contenu est toujours différent (identificateur unique). La propriété clé primaire est utilisée lorsque l'on veut mettre en relation deux tables comme nous le verrons plus tard.

Champ Nom\_Auteur :

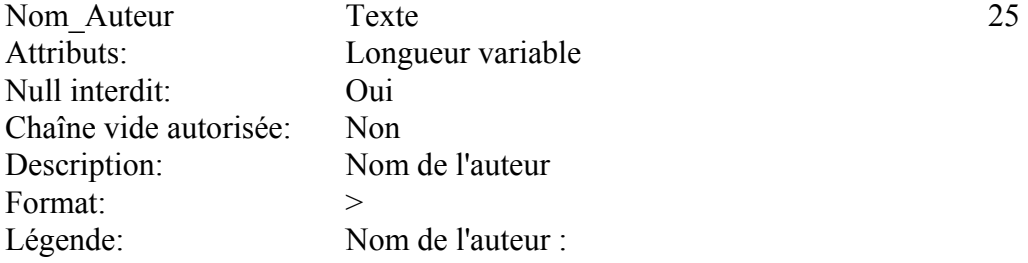

Il est possible pour ce champ de procéder comme pour le champ titre afin de pouvoir personnaliser le message d'erreur, néanmoins nous nous contenterons du Null interdit = Oui et Chaîne vide autorisée = Non. Ce champ est de type Texte avec 25 caractères maximum. Au niveau du format, on indique que tout caractère saisi doit être transformé (affiché) en majuscules (>) une fois validé. Les deux formats principaux pour du texte sont :

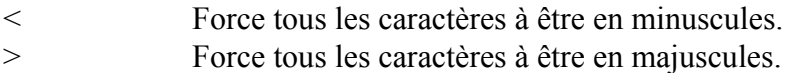

Les formats définis par l'utilisateur pour les champs contenant du texte (Texte, Mémo) peuvent comporter jusqu'à trois sections.

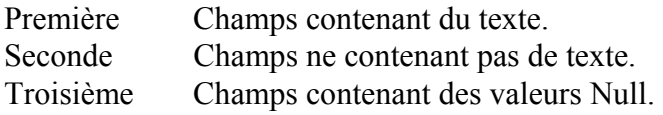

Note : s'il n'y a que deux sections définies, la seconde fait référence aussi bien aux champs ne contenant pas de texte qu'aux champs contenant des valeurs Null.

Vous pouvez par exemple afficher le mot Vide dans une zone de texte lorsque le champ ne contient pas de valeur ("") et le mot Null s'il contient une valeur Null (barre d'espace ou ). Pour cela, entrez « >;Vide;Null » en tant que format défini par l'utilisateur pour le paramètre de la propriété Format de la zone de texte. Le symbole > figurant dans la première section indique à Microsoft Access d'afficher le texte en majuscules, la seconde section du format entraîne l'affichage du mot Vide lorsque le champ contient la valeur "", et la troisième affiche Null lorsque vous tapez sur Espace ou .

Microsoft Access permet également de créer des index multiples, c'est-à-dire des index portant sur une combinaison de plusieurs champs. Dans notre exemple, nous allons créer un tel index sur les champs Nom\_Auteur et Prenom\_Auteur. Pour cela, il faut cliquer sur l'icône des index multiples <sup> $\frac{1}{2}$ </sup> ou appeler le menu *Affichage* et choisir *Index*… pour faire apparaître la fenêtre des index. Il faut ensuite saisir un nom pour l'index (Nom\_Prenom\_Auteur) puis dans la colonne Nom du champ choisir le premier champ à inclure dans l'index et, éventuellement, définir un ordre de tri. Dans la ligne du dessous, choisissez le champ suivant sans ressaisir de nom d'index. Cette opération devra être répétée autant de fois qu'il y a de champs à inclure mais dans une limite de 10. On peut déclarer plusieurs index multiples mais dans ce cas il faut redéfinir un nouveau nom d'index.

Un index multiple peut être déclaré comme clé primaire. De même qu'un index simple il peut interdire la saisie de doublons. Si on choisit la valeur Oui pour Ignorer les Nulls, alors les enregistrements avec une valeur nulle seront exclus de l'index.

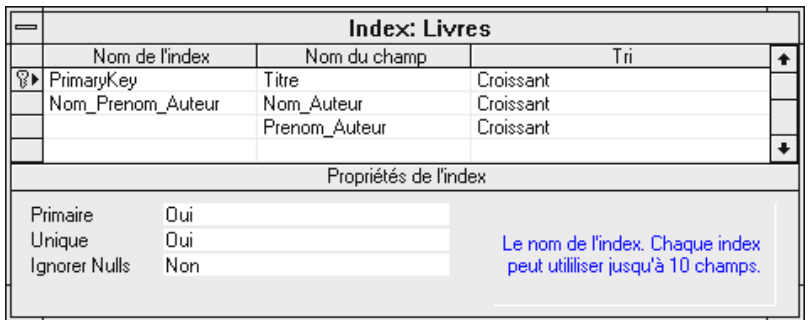

## Boîte de dialogue des index.

Remarque : pour supprimer un index, il suffit de rappeler la fenêtre des index, de sélectionner l'index à détruire et d'appuyer sur la touche Suppr.

Champ Nom\_Civil :

Thierry FOUQUE

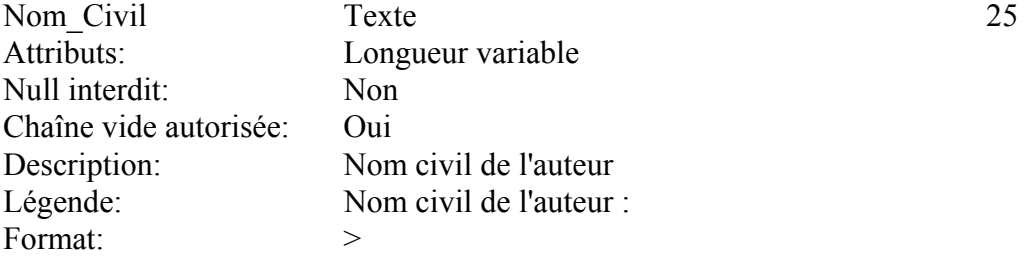

Ce champ est de type Texte avec 25 caractères maximum. Au niveau du format, on indique que tout caractère saisi doit être transformé en majuscules (>) une fois validé. De plus, on n'interdit pas que le champ soit Null (on peut ne pas connaître son pseudonyme) et ce champ peut contenir une chaîne vide si l'auteur n'en utilise pas.

Champ Prenom\_Auteur :

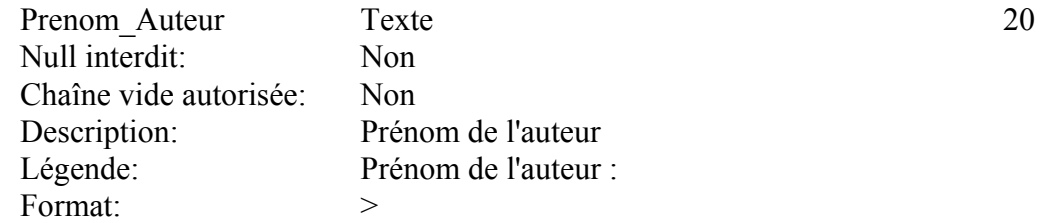

Ce champ est de type Texte avec 20 caractères maximum. Au niveau du format, on indique que tout caractère saisi doit être transformé en majuscules (>) une fois validé. On n'impose pas qu'un prénom soit saisi mais on interdit que soit saisie une chaîne vide ("").

Champ Annee Naissance :

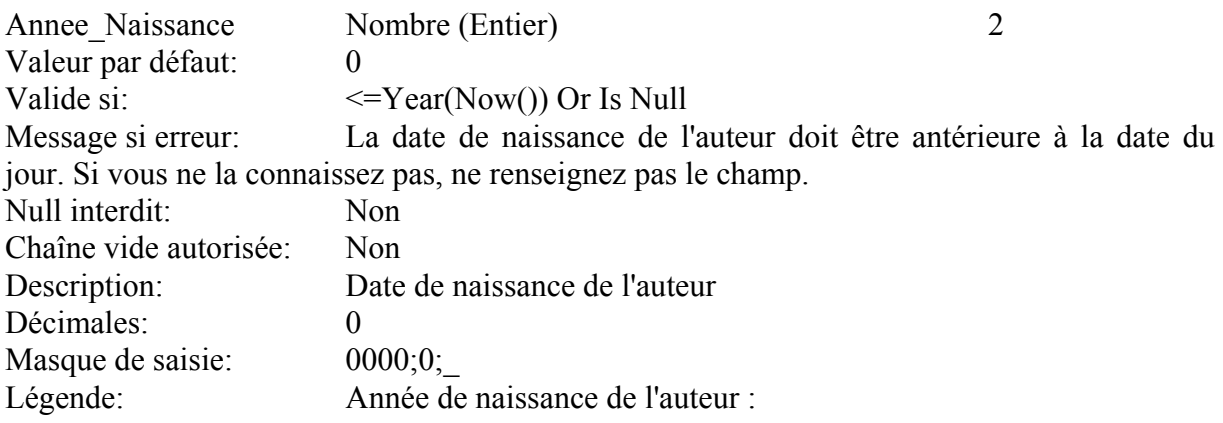

Ce champ est le premier de type numérique que nous rencontrons. Dans la mesure où il s'agit d'un nombre d'années, nous allons prendre un entier simple (compris entre -32768 et +32767) et bien entendu nous spécifions qu'il n'y a aucune décimales. Ici, le champ format n'est pas renseigné, néanmoins, il existe des possibilités de créer des formats pour un champ de type numérique. Il y a 6 formats pré-définis :

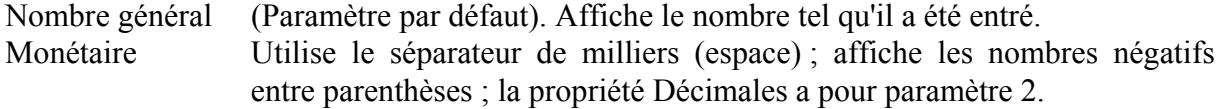

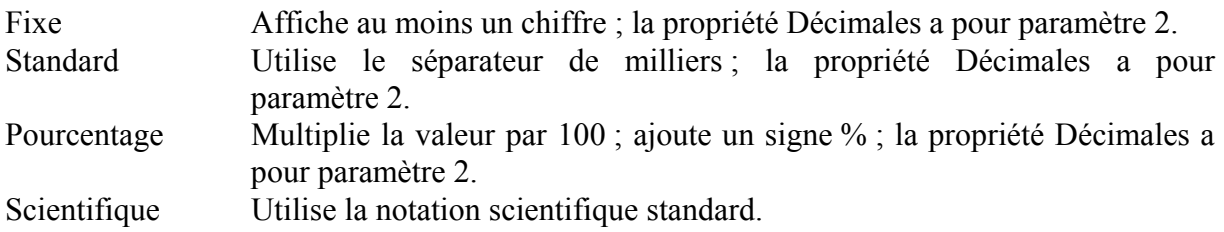

L'utilisateur peut définir ses propres formats. Ces derniers peuvent comprendre jusqu'à quatre sections séparées par un point-virgule (séparateur de liste). La signification de ces quatre sections des formats de nombre définis par l'utilisateur est la suivante :

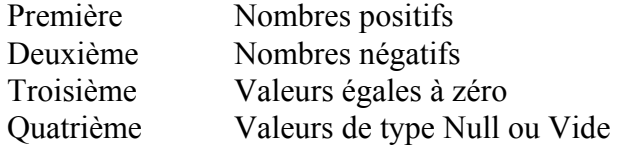

Par exemple, le format Monétaire standard est le suivant : F#,##0.00;(F#,##0.00)[Rouge]. Ce format de nombre contient deux sections séparées par un point-virgule, et utilise un format différent pour les nombres positifs (déterminé par la première section) et les nombres négatifs (déterminé par le deuxième section). Les paramètres sont :

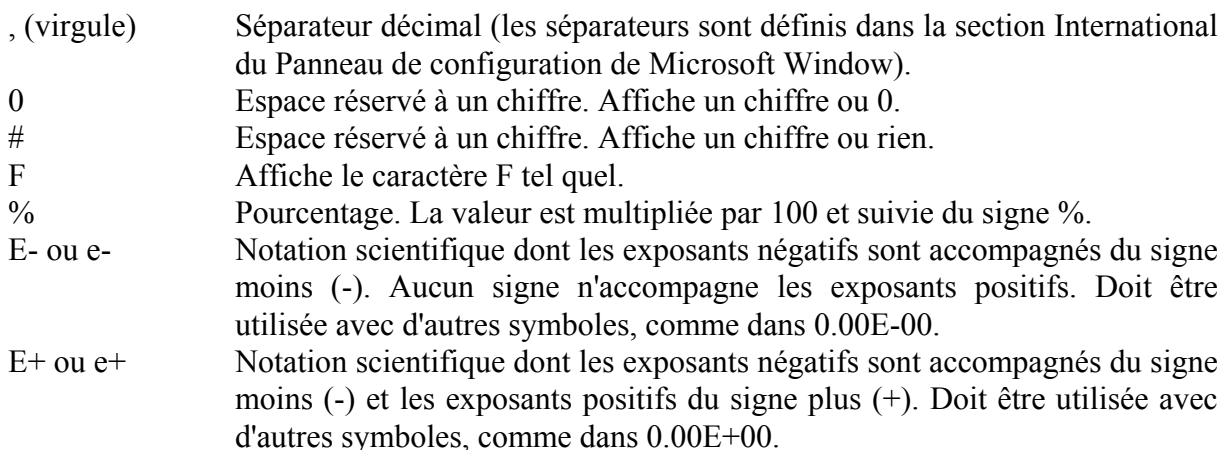

Nous n'avons pas défini de format pour ce champ, mais en revanche nous allons définir un masque de saisie qui imposera la saisie des quatre chiffres de l'année de naissance. Le paramétrage peut comporter jusqu'à trois parties séparées par des points-virgules (;). Par exemple, notre format est : 0000;0;. La première partie définit le masque de saisie lui-même. La deuxième partie détermine si les caractères du masque doivent être enregistrés dans la table avec les données saisies. Choisissez 0 pour que tous les caractères du masque soient enregistrés avec la valeur (pour enregistrer les parenthèses d'un masque de numéro de téléphone avec le numéro lui-même, par exemple) et choisissez 1 ou n'indiquez aucune valeur pour que seuls les caractères saisis dans la zone de texte soient enregistrés. La troisième partie spécifie le caractère à afficher à la place des espaces dans le masque de saisie. Tous les caractères ASCII sont acceptés. Pour afficher un espace, placez-le entre guillemets (" "). Le caractère par défaut est : " ".

Microsoft Access traite les caractères spécifiés dans la première partie du paramétrage de la propriété Masque de saisie de la façon suivante :

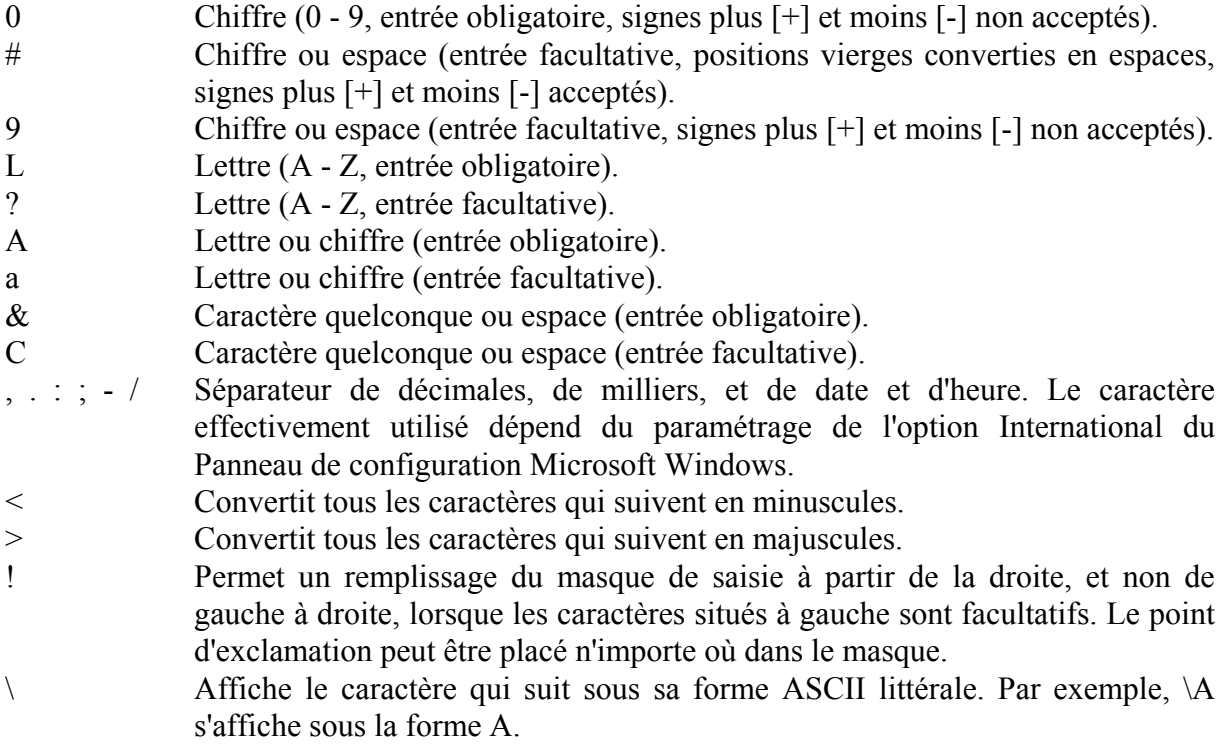

Attention : le masque de saisie définit précisément le nombre de caractères à saisir (le signe > tout seul interdit toute saisie, il doit être accompagné d'un ou plusieurs 0, #, 9, L,...). Un masque de saisie ne peut donc être utilisé que pour des saisies répondant à un format bien défini à l'avance, comme par exemple l'ISBN d'un livre.

Exercice : regarder la différence lorsque l'on remplace les 0 du masque de saisie par des 9. On impose que la date de naissance de l'auteur soit au minimum antérieure à la date du jour. Pour cela dans la propriété Valide si, appelez l'Assistant ( $\Box$ ) et suivez la procédure décrite ci-dessous :

Opérateurs / Fonctions Fonctions Intégrées Date/Heure Année / « Nombre » Maintenant / Ou / taper est / constantes Null (effacer Expr).

La fonction Année(Maintenant()) permet de récupérer le nombre équivalent à l'année en cours. On veut que l'année saisie soit inférieure à ce nombre ou alors que rien ne soit saisi (Ou Est Null). Par conséquent, on n'interdit pas la saisie d'une valeur nulle. De plus, au besoin, un message d'erreur est affiché.

Champ Nationalite :

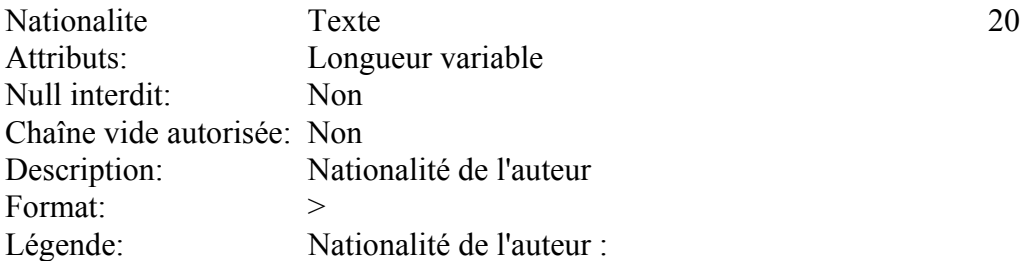

Ce champ est de type Texte avec 20 caractères. On peut ne pas le renseigner (Null interdit = Non), en revanche on ne peut pas y saisir une chaîne vide. De plus, la légende est précisée.

Champ Annee\_Parution :

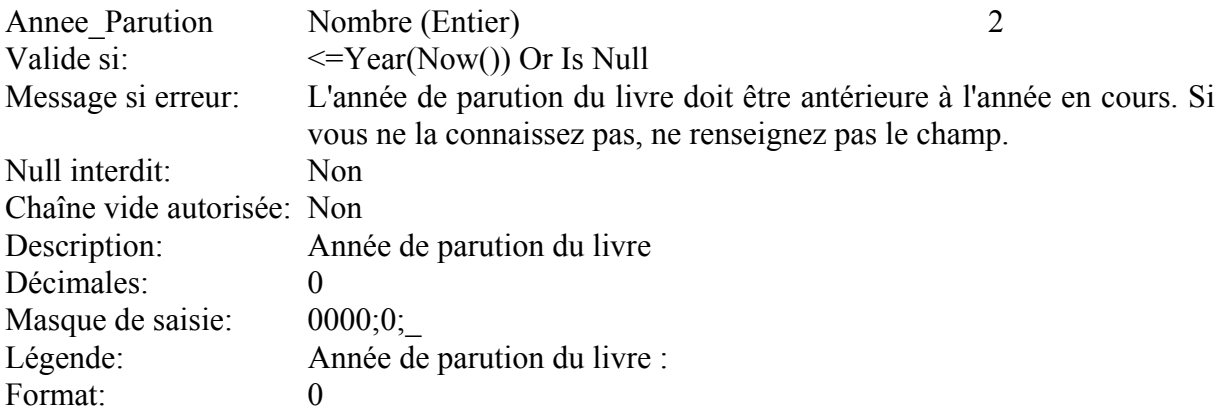

Ce champ a les mêmes propriétés que le champ Annee\_Naissance. Il serait intéressant d'imposer de plus que la valeur de ce champ soit supérieure à celle du champ Annee Naissance. Ce n'est pas possible à ce niveau, en revanche, on peut le faire dans les formulaires comme nous le verrons plus tard ou au niveau des propriétés de la table (cf. page [15\)](#page-14-0).

Champ Date\_Achat :

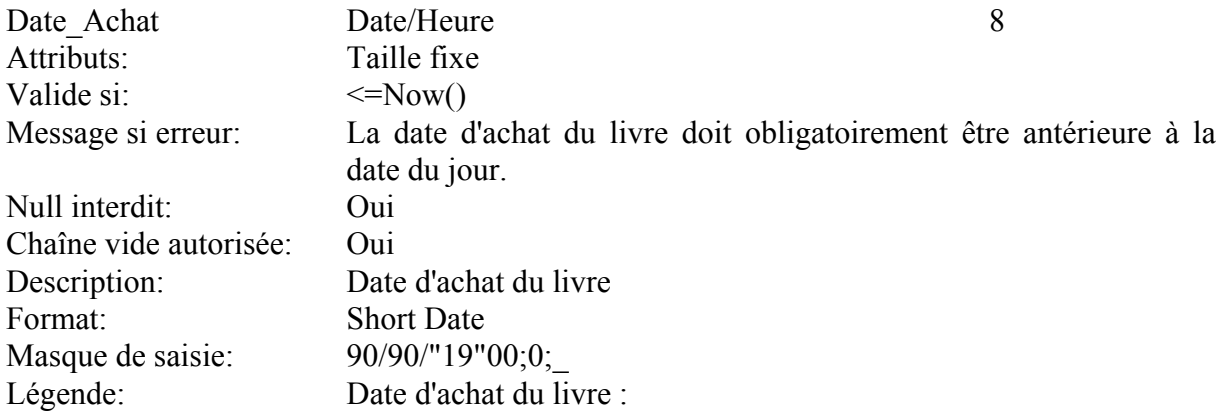

Ce champ est de type Date/Heure. Il existe 7 formats pré-définis pour ce type de champ.

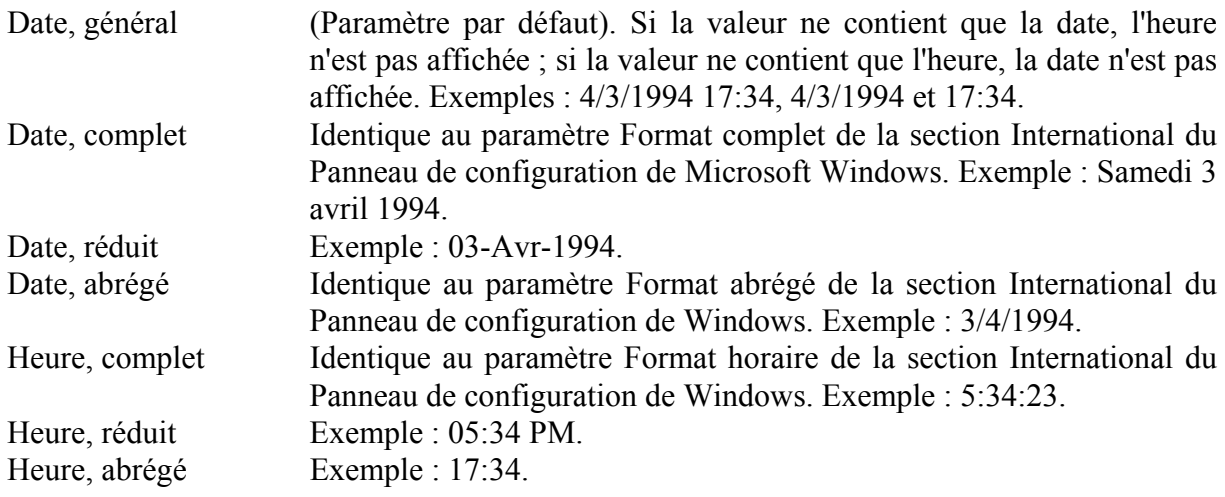

Vous pouvez également créer des formats de date et d'heure définis par l'utilisateur à l'aide des codes suivants.

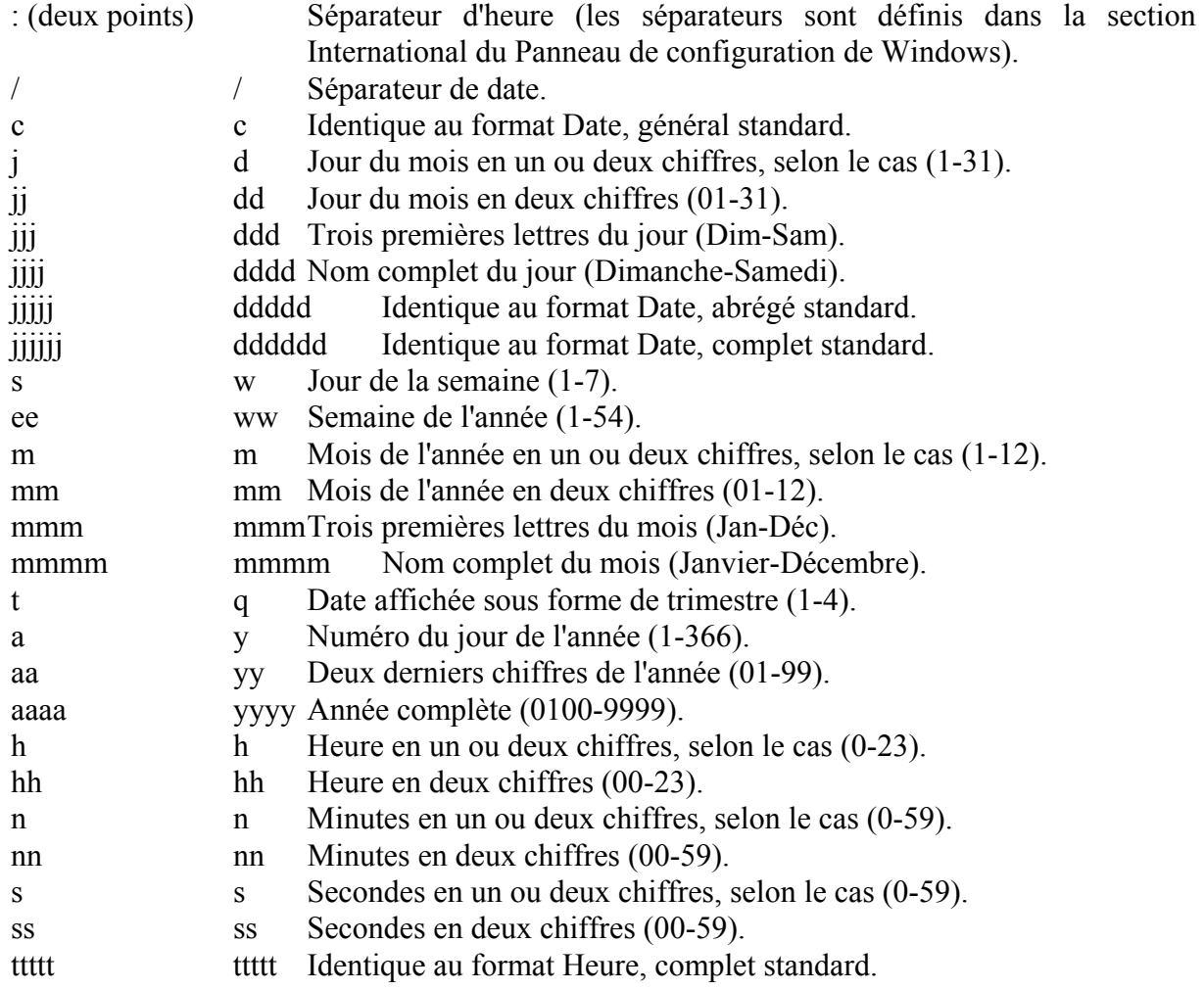

Voici quelques exemples de formats Date/Heure.

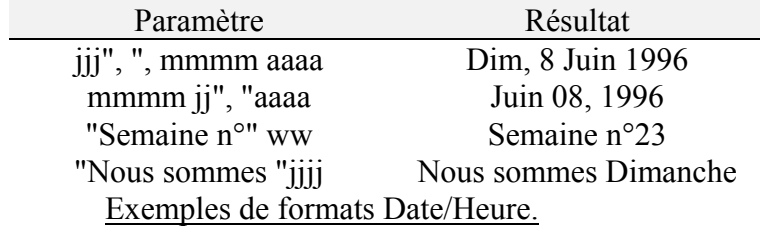

La propriété Masque de saisie est équivalente à celle des champs de type numérique. Notre masque de saisie 90/90/"19"00;0; signifie que pour saisir par exemple le 8 Juin 1996, on tapera Espace (le 9 autorise l'espace) / 8 (le 0 impose la saisie d'un nombre) / Espace / 6 / 9 / 6. De plus, on désire que la date d'achat soit inférieure ou égale à la date du jour mais on n'impose pas la saisie d'une date.

Champ Collection :

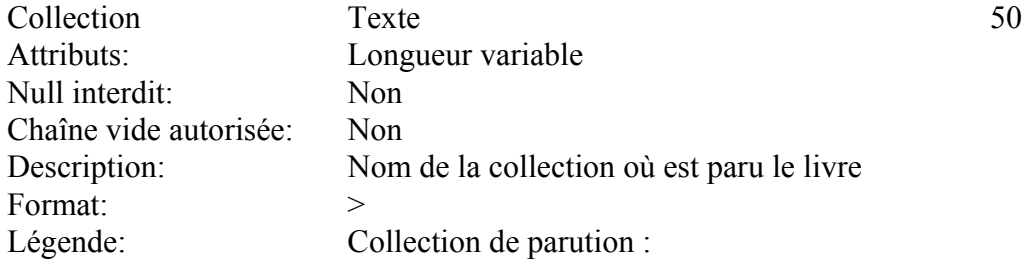

Le champ collection n'appelle aucun commentaire particulier.

Champ Numero\_ISBN :

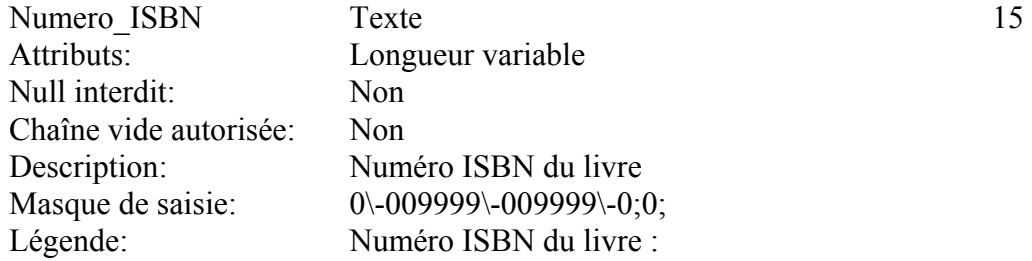

La particularité de ce champ réside dans son masque de saisie. On suppose qu'un numéro ISBN comporte 4 parties séparées par des traits d'union. Dans la première et la quatrième partie, il y a obligatoirement un chiffre tandis que dans la seconde et la troisième, il y en a au minimum 2 et au maximum six. On n'autorise pas une chaîne vide dans la mesure où chaque livre à un numéro ISBN. En revanche, on peut ne pas le connaître et donc Null interdit = Non.

Champ Nombre\_Pages :

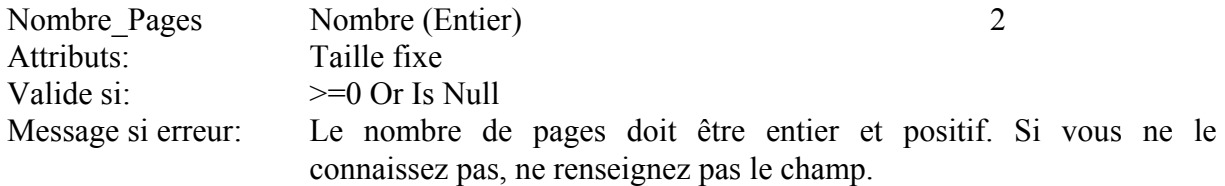

Thierry FOUQUE

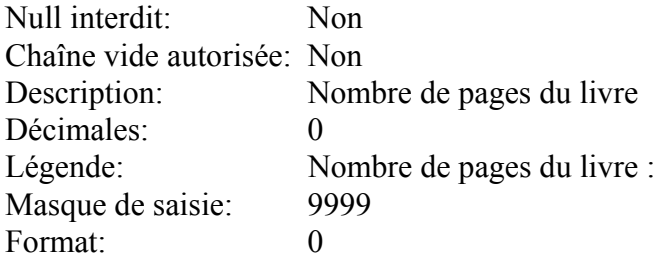

Le nombre de pages est un entier qui doit être positif ou nul. Par conséquent le Null est autorisé mais en revanche pas la chaîne vide.

Champ Prix\_TTC :

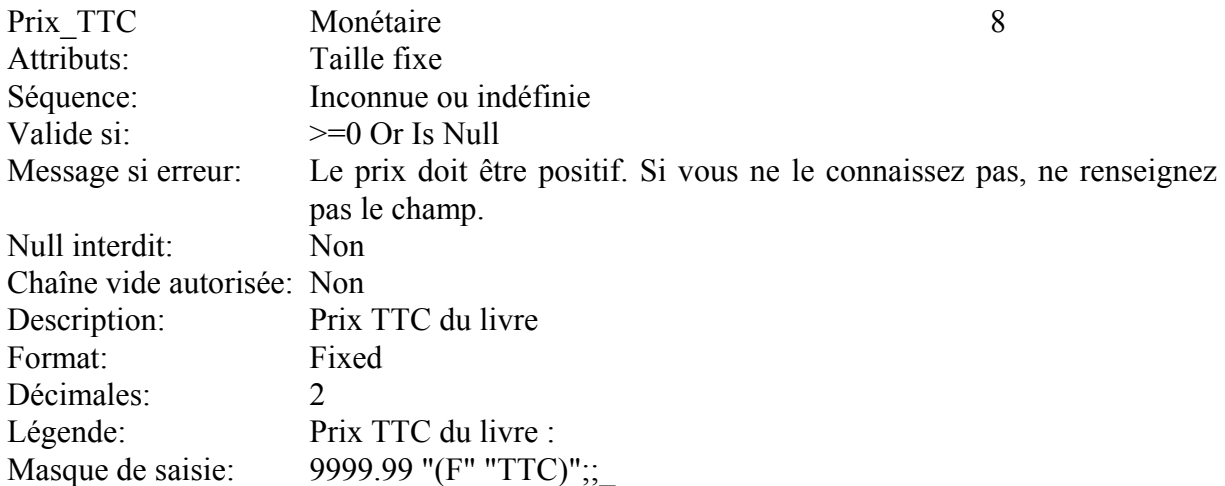

Les propriétés masque de saisie et format d'un champ de type Monétaire sont les mêmes que pour un champ de type numérique. Le masque de saisie est : 9999.99 "(F" "TTC)";;\_. Cela signifie que lorsque vous saisirez une valeur, le texte F TTC apparaîtra dans le champ automatiquement afin de vous rappeler qu'il s'agit bien d'un prix TTC.

Champ Broche :

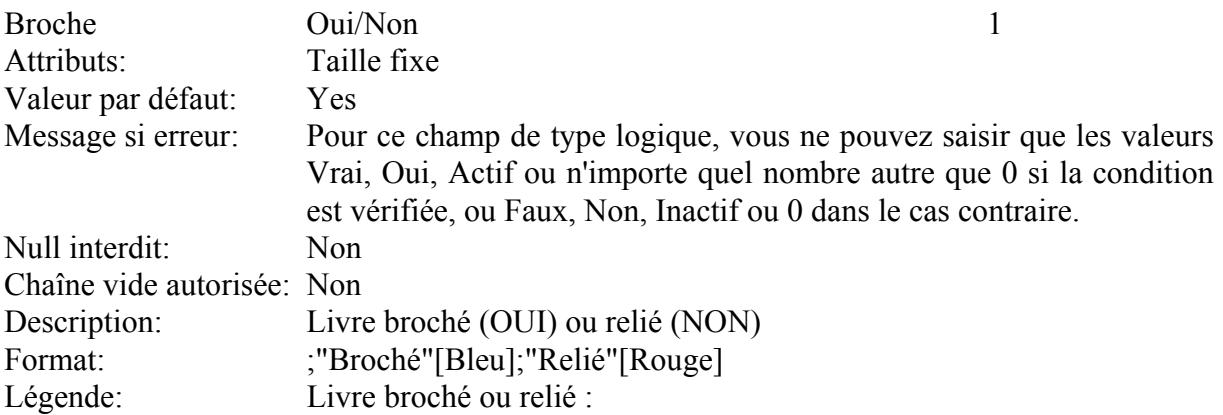

Ce champ est de type Oui/Non.

Les informations ci-dessous présentent les paramètres de la propriété Format pour les types de données Oui/Non.

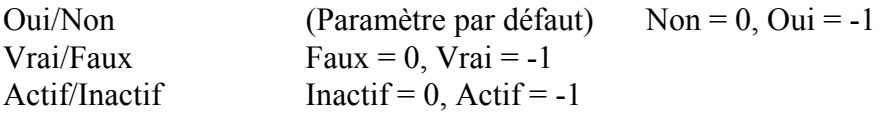

Les formats définis par l'utilisateur pour les types de données Oui/Non peuvent compter de une à trois sections :

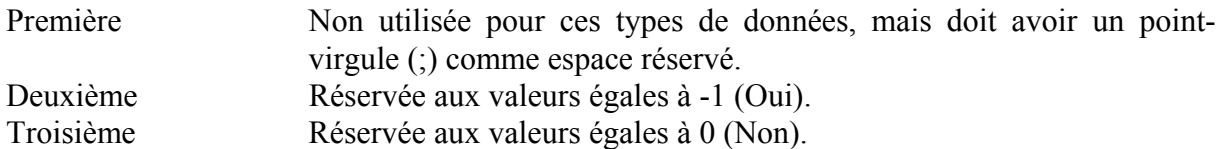

Notre exemple affiche le mot "Broché" en bleu pour les valeurs Oui, Vrai ou Actif ou n'importe quel nombre différent de 0 et le mot "Relié" en rouge pour les valeurs Non, Faux, Inactif ou 0 : ;"Broché"[Bleu];"Relié"[Rouge].

Les valeurs saisies sont indépendantes de ce qui est indiqué dans le Format de ce champ et de ce qui sera affiché. La valeur par défaut est Oui, c'est-à-dire "Broché".

Champ Commentaire :

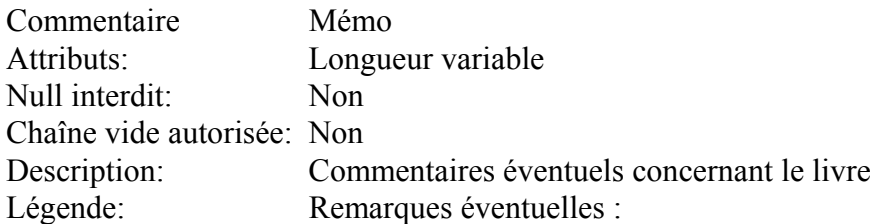

Le champ Mémo est un champ particulier pour lequel dans le cadre de notre analyse il n'est pas nécessaire de définir des propriétés particulières.

<span id="page-14-0"></span>Propriétés de la table Livre :

Il est également possible de définir des propriétés au niveau de la table (menu *Affichage* et commande *Propriétés de la table*... ou  $\mathbb{F}$ . Ces propriétés, au nombre de trois, sont les suivantes :

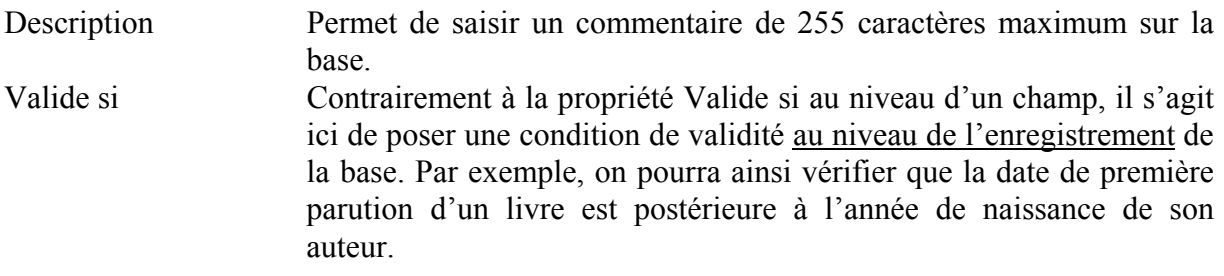

Message si erreur Message apparaissant si la condition Valide si n'est pas respectée. Finalement, au niveau de la table nous avons défini les propriétés suivantes.

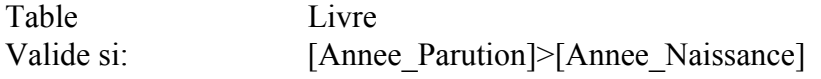

Thierry FOUQUE

Message si erreur: L'année de première parution d'un livre doit au minimum être postérieure à la date de naissance de son auteur. Description: Gestion d'une bibliothèque personnelle

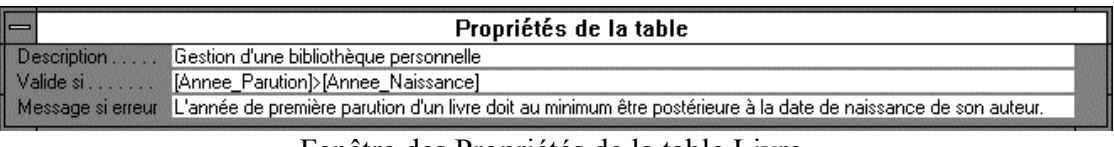

Fenêtre des Propriétés de la table Livre.